# **SISTEMES ELECTRÓNICS**

## **Transmisor de frecuencia a pulsos** Manual

#### CÓDIGO 06750012

#### Transmisor que convierte la señal de contadores por frecuencia a pulsos de contacto libre de tensión.

Permite trabajar con contadores por frecuencia en equipos que sólo disponen de entradas de contadores de pulsos (como un Agrónic 2500)

El equipo sale de fábrica ajustado a la conversión frecuencia/pulso especificada por el usuario, y es configurable mediante un Lector de Módulos.

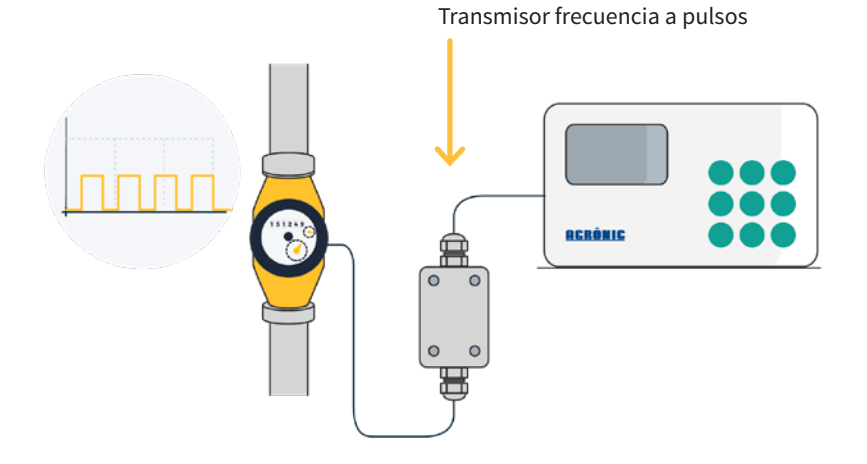

### **Características técnicas**

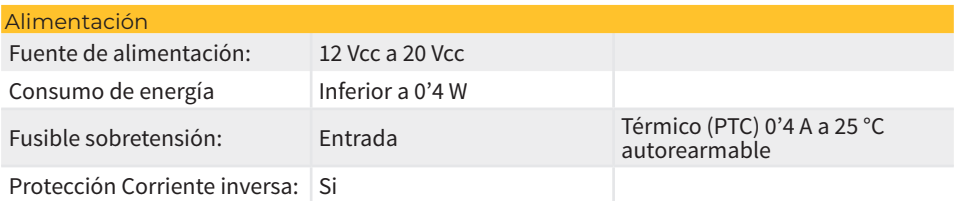

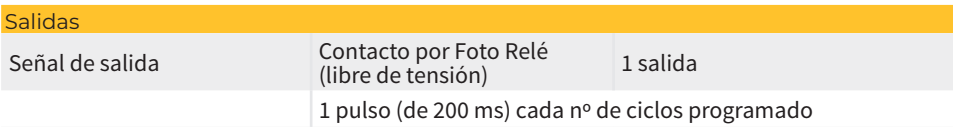

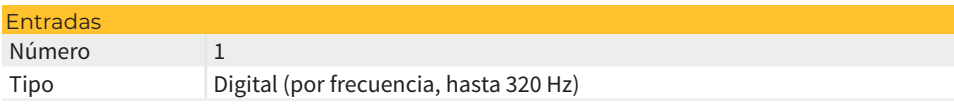

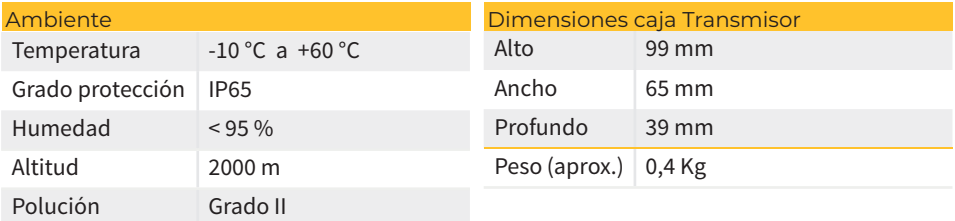

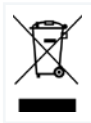

Este símbolo indica que los aparatos eléctricos y electrónicos no deben desecharse junto con la basura doméstica al final de su vida útil. El producto deberá llevarse al punto de recogida correspondiente para el reciclaje y el tratamiento adecuado de equipos eléctricos y electrónicos de conformidad con la legislación nacional.

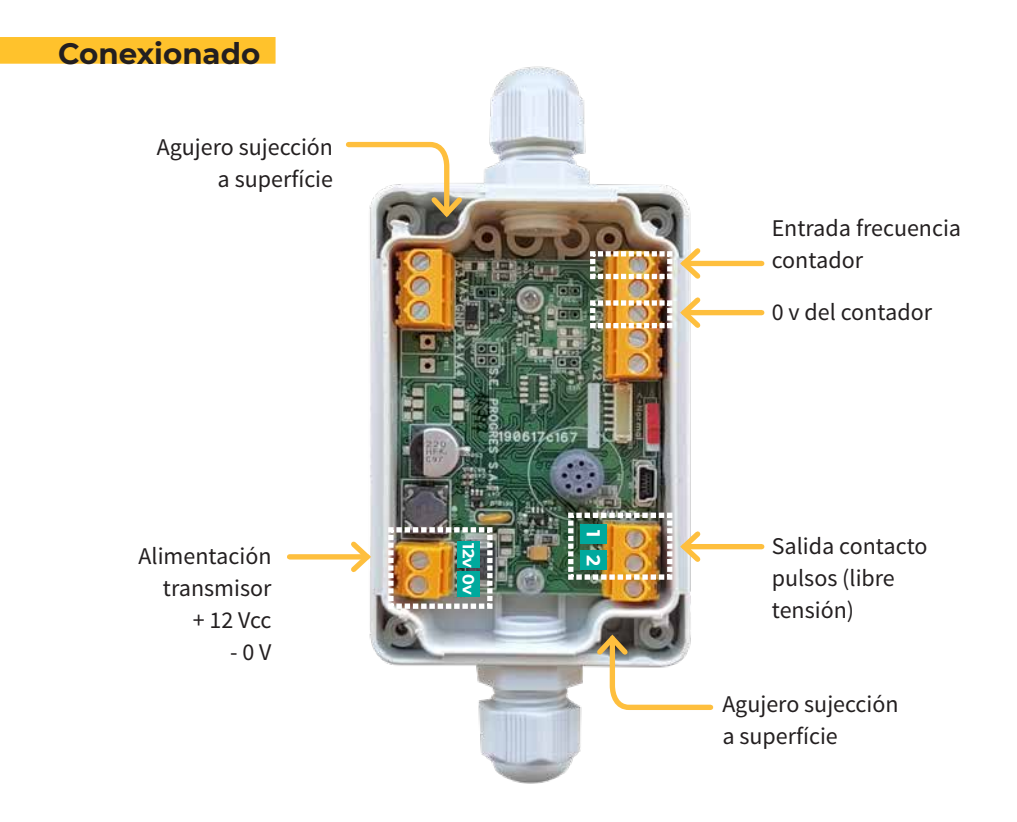

Situar el equipo lo más cerca posible del contador. Entrar el cable por el prensaestopa PG-9 de la caja y apretarlo al máximo.

Se puede utilizar la misma alimentación del transmisor, para la alimentación **NOTA del contador.** 

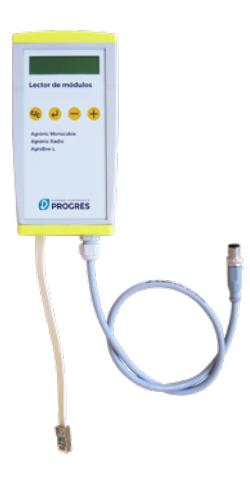

**Configuración** Los transmisores salen generalmente configurados de fábrica. No obstante, es posible realizar consultas o configuraciones mediante el uso de un "Lector de Módulos", consistente en una pantalla y cuatro teclas que se conecta al transmisor mediante el único conector visible en su interior.

> Hay que pulsar la tecla  $\left\langle \right\rangle$  para entrar en el menú principal. Con las teclas  $\begin{pmatrix} - & y & + \end{pmatrix}$  se va cambiando de opción dentro del menú. Con la tecla  $\Box$  se entra en la opción de menú seleccionada. Con la tecla  $\overline{c}$  volvemos a la opción de menú de jerarquía superior.  $C/C$

Dentro del menú principal hay las siguientes opciones:

- Consulta
- Configuración

#### MENÚ CONSULTA

Menú de consulta general del transmisor, dónde se puede visualizar:

- Nº de versión de firmware del equipo
- Tipo de transmisor
- Frecuencia (en Hz) instantánea que está entrando, en A1

#### MENÚ CONFIGURACIÓN

Menú de configuración de los parámetros del transmisor.

Se puede configurar:

• Hz / pulso: Relación de cuantos ciclos (Hz) han de entrar para que el transmisor genere un pulso

De fabrica el transmisor sale configurado con la relación de **100 ciclos (Hz)/pulso**. Este valor se puede modificar con un Lector de Módulos o contactando con Progrés en el momento de adquirir el transmisor. **NOTA** 

#### **Sistemes Electrònics Progrés, S.A.**

Polígon Industrial, C/ de la Coma, 2 | 25243 El Palau d'Anglesola | Lleida | España Tel. 973 32 04 29 | info@progres.es | www.progres.es